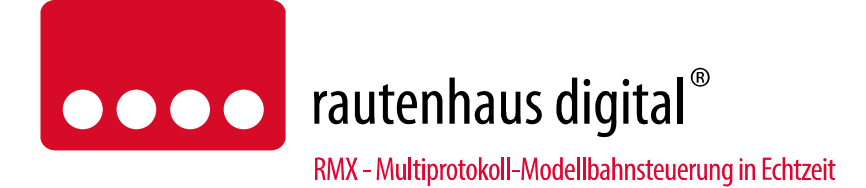

# **SLX 815 Drehscheibensteuerung**

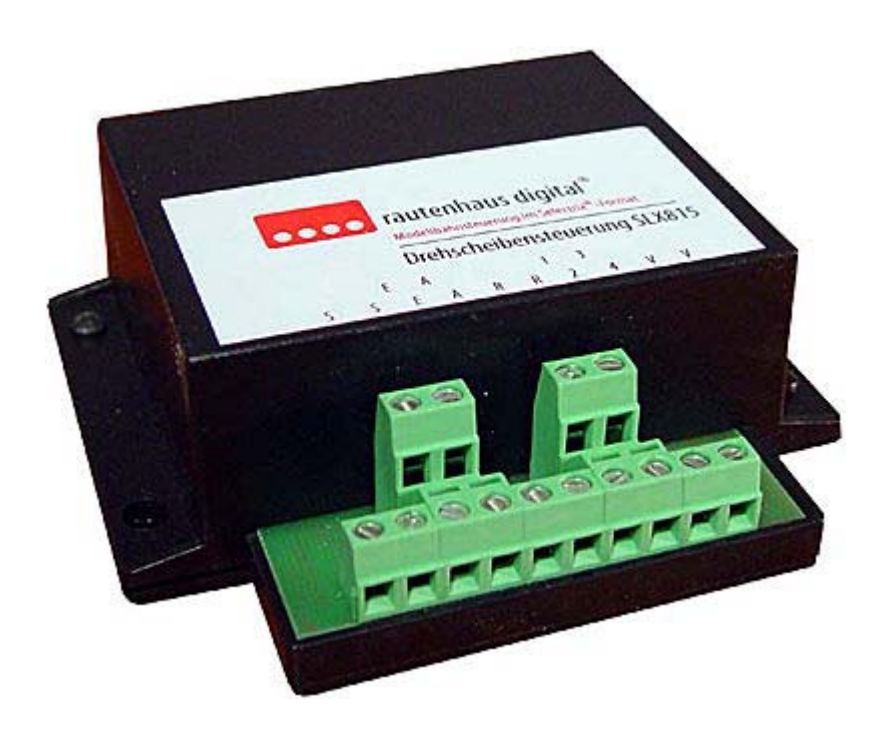

Die Drehscheibensteuerung SLX815 dient der Ansteuerung der Drehscheiben von Fleischmann Spur N mit 48 Abgängen, der Drehscheibe von Fleischmann HO mit 48 und 24 Abgängen. Mit dieser Drehscheibensteuerung kann über eine Selectrix-Systemadresse die Drehscheibe im Handbetrieb, sowie im Vollautomatikbetrieb gesteuert werden. Ideal nutzbar auch mit entsprechender Software im Fahrplanbetrieb. Die Drehscheibensteuerung SLX815 wird von allen führenden Softwareanbietern unterstützt und kann somit problemlos in Betriebsabläufe der jeweiligen Steuerungsprogramme integriert werden. Komfortabel auch über die Handregler SLX845, SLX845F, RMX945 oder RMX945F mit Gleisvorwahl usw. ansteuerbar.

**Die Drehscheibensteuerung SLX815 ist System-kompatible mit unserem RMX-System und jedem reinen Selectrix- System, das über einen reinen SX0 oder SX1-Bus verfügt.** 

## Anschluss- und Bedienungsanleitung

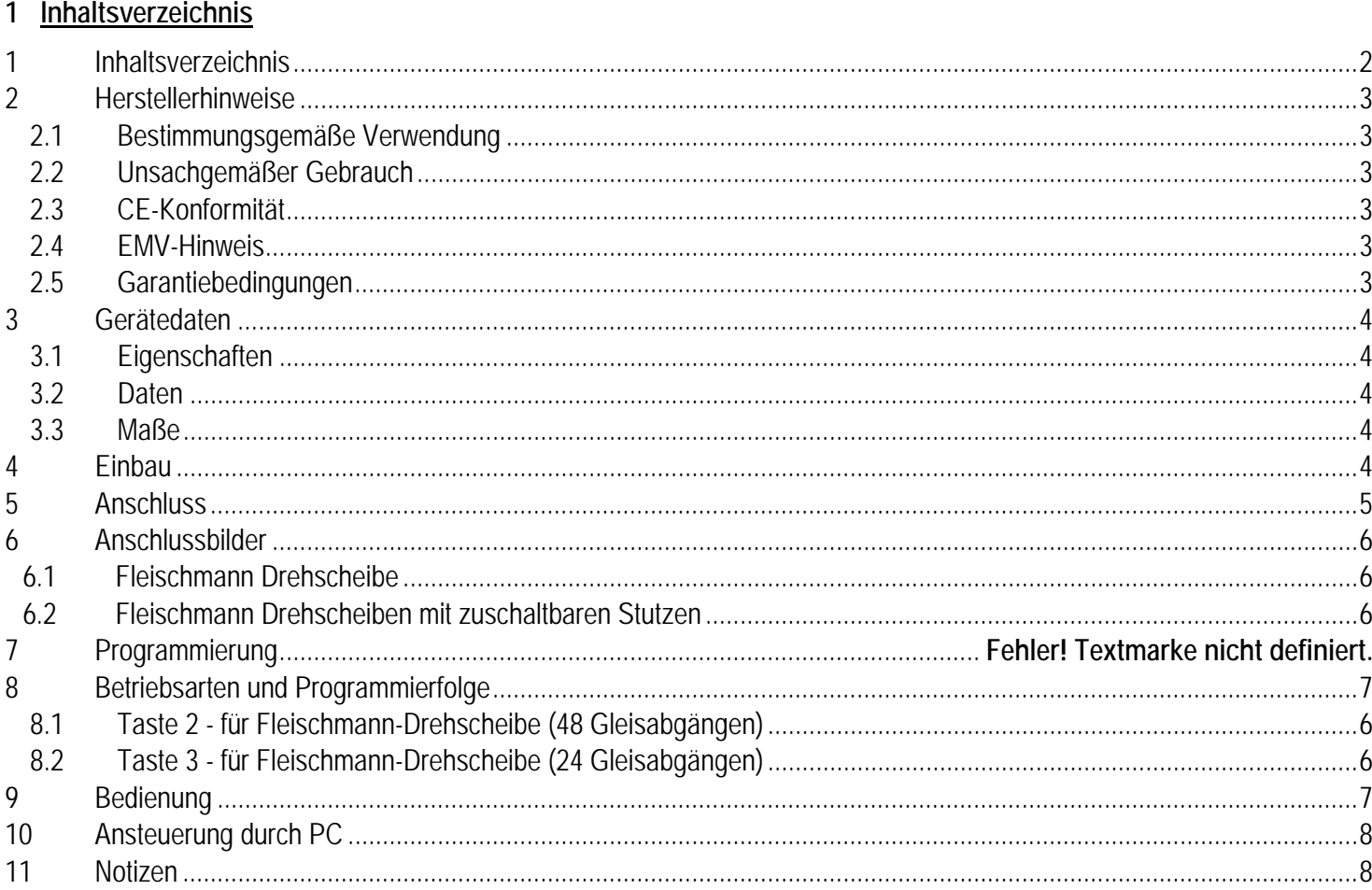

## **2 Herstellerhinweise**

## **2.1 Bestimmungsgemäße Verwendung**

Die Drehscheibensteuerung SLX 815 ist zur Steuerung digitaler Modellbahnanlagen nach den Bestimmungen dieser Anleitung vorgesehen. Er ist nicht dafür bestimmt, von Kindern unter 14 Jahren eingesetzt zu werden. Zum bestimmungsgemäßen Gebrauch gehört auch das Lesen, Verstehen und Befolgen dieser Anleitung.

Jeder andere Gebrauch ist nicht bestimmungsgemäß!

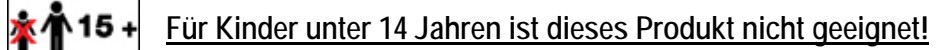

## **2.2 Unsachgemäßer Gebrauch**

Unsachgemäßer Gebrauch und Nichtbeachtung der Anleitung können zu unkalkulierbaren Gefährdungen führen. Insbesondere elektrische Gefährdungen, wie

- Berühren unter Spannung stehender Teile,
- Berühren leitfähiger Teile, die im Fehlerfall unter Spannung stehen,
- Kurzschlüsse und Anschluss an nicht zulässige Spannung
- Unzulässig hohe Luftfeuchtigkeit und Bildung von Kondenswasser
- können zu gefährlichen Körperströmen und damit zu Verletzungen führen.

Beugen Sie diesen Gefahren vor, indem Sie die folgenden Maßnahmen durchführen:

- Führen Sie Verdrahtungsarbeiten nur in spannungslosem Zustand durch.
- Setzen Sie das Gerät nur in geschlossenen, sauberen und trockenen Räumen ein. Vermeiden Sie in der Umgebung Feuchtigkeit, Nässe und Spritzwasser.
- Versorgen Sie das Gerät nur mit Kleinspannung gemäß Angabe in den technischen Daten. Verwenden Sie dafür ausschließlich geprüfte und zugelassene Transformatoren.
- Stecken Sie die Netzstecker von Transformatoren nur in fachgerecht installierte und abgesicherte Schukosteckdosen.
- Achten Sie beim Herstellen elektrischer Verbindungen auf ausreichenden Leitungsquerschnitt.
- Nach der Bildung von Kondenswasser warten Sie vor dem Einsatz zwei Stunden Akklimatisierungszeit ab.

#### **2.3 CE-Konformität**

Dieses Produkt wurde entsprechend den gültigen harmonisierten europäischen Normen, gem. Amtsblatt, entwickelt und geprüft. Das Produkt erfüllt die Forderungen der gültigen EG-Richtlinie über elektromagnetische Verträglichkeit (EMV Richtlinie) und trägt hierfür die CE-Kennzeichnung.

#### **2.4 EMV-Hinweis**

Um die elektromagnetische Verträglichkeit beim Betrieb aufrecht zu erhalten, beachten Sie die folgenden Vorsichtsmaßnahmen:

- Schließen Sie den Versorgungstransformator nur an eine fachgerecht installierte und abgesicherte Schukosteckdose an.
- Nehmen Sie keine Veränderungen an den Original-Bauteilen vor und befolgen Sie die Hinweise in dieser Anleitung genau.
- Verwenden Sie bei Reparaturarbeiten nur Original-Ersatzteile.

## **2.5 Garantiebedingungen**

Auf dieses Produkt gewähren wir 2 Jahre Garantie. Die Garantie umfasst die kostenlose Behebung der Mängel, die nachweisbar auf von uns verwendetes, nicht einwandfreies Material oder auf Fabrikationsfehler zurückzuführen sind. Garantiert wird die Einhaltung der technischen Daten bei entsprechend der Anleitung vorgeschriebener Inbetriebnahme und Betriebsweise. Weitergehende Ansprüche sind ausgeschlossen. Wir übernehmen keine über die gesetzlichen Vorschriften deutschen Rechts hinausgehende Haftung für Schäden oder Folgeschäden im Zusammenhang mit diesem Produkt. Wir behalten uns eine Reparatur, Nachbesserung, Ersatzlieferung oder Rückerstattung des Kaufpreises vor.

In folgenden Fällen erlischt der Garantieanspruch: - bei Schäden durch Nichtbeachtung der Anleitung,

- 
- bei Veränderung und Reparaturversuchen am Gerät,
- bei Schäden durch Überlastung des Gerätes,
- bei Anschluss an eine falsche Spannung oder Stromart,
- bei Schäden durch Eingriffe fremder Personen,
- bei Fehlbedienung oder Schäden durch fahrlässige Behandlung oder Missbrauch.

## **3 Gerätedaten**

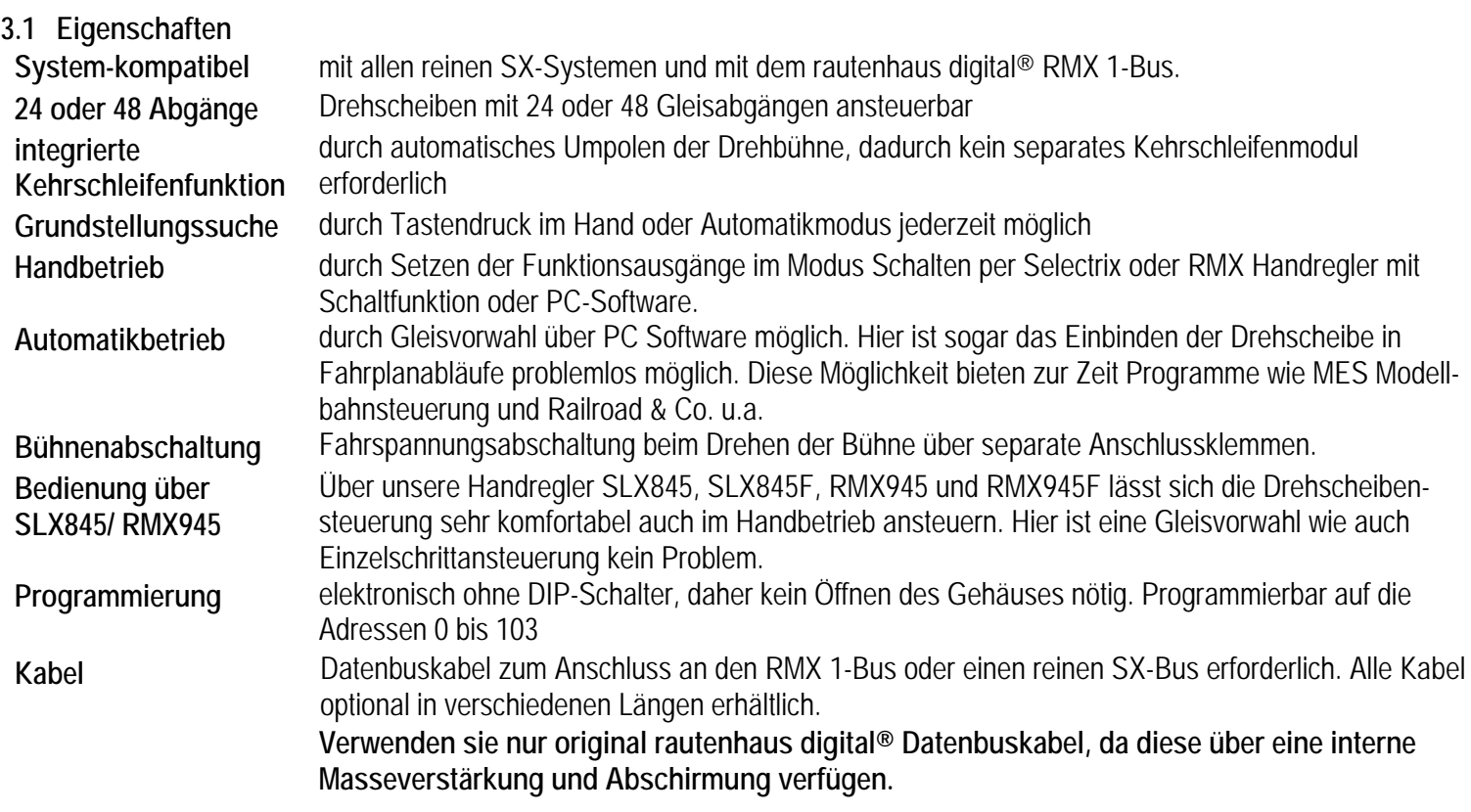

#### **3.2 Daten**

- 2x DIN-Buchsen für Anschluss an einen RMX 1-Bus oder SX-Bus. Stromaufnahme max. 10 mA.
- 2x Klemmbuchsen für den Anschluss der Motorspannung der Drehscheibe.
- 2x 2 Klemmbuchsen zur Umpolung der Drehbühne.
- 4x Klemmbuchsen für den Anschluss der Drehscheibensteuerung.
- 2x Klemmbuchsen für die Rückmeldung der Grundstellung der Drehscheibe.
- 1x Programmiertaste zwischen den Datenbusanschlüssen zur Einleitung der Programmierung. Programmierbar auf die Adressen 0 bis 103 und 2 Betriebsarten, elektronisch ohne Schalter.

#### **3.3 Maße**

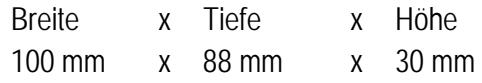

#### **4 Einbau**

Hinweis: Das Modul sollte an einem gut zugänglichen Platz in der Nähe der Drehscheibe unter der Anlage angebracht werden.

## **5 Anschluss**

Die Drehscheibensteuerung ist mit einem 5-poligen Kabel an den RMX 1-Bus oder einen Selectrix-Datenbus anzuschliessen. Die hierfür vorhandenen Buchsen sind intern parallel geschaltet, so dass an die freie Buchse das nächste Selectrix-Modul angeschlossen werden kann. Die Versorgungsspannung für den Drehscheibenmotor wird an die Klemmen VV angeschlossen. Es kann sowohl Wechsel- wie auch Gleichspannung benutzt werden. Die Höhe der Spannung sollte so gewählt werden, dass die Drehscheibe sich möglichst langsam dreht, die einwandfreie Funktion aber sichergestellt ist. Ein Gleichstromfahrpult (0,5A oder 1A) mit regelbarer Spannung ist hierfür gut geeignet. Die Buchsen RR sind für die Ermittlung der Drehscheiben-Grundstellung = Position 0 vorgesehen. Die Grundstellung wird dann erkannt, wenn zwischen den beiden Anschlüssen eine Verbindung festgestellt wird. Die Klemmen SS können zum Abschalten der Fahrspannung der Drehbühne während der Drehung genutzt werden. In der Ruhelage sind die beiden Klemmen miteinander verbunden und nur während der Drehung getrennt. Die Klemmen EE (Eingänge) und AA (Ausgänge) können zum Polaritätswechsel für die Drehbühne genutzt werden.

In der Drehbühnenstellung 0-11 und 36-47 ist die linke Klemme E mit der linken Klemme A und die rechte Klemme E mit der rechten Klemme A verbunden. In den übrigen Stellungen 12-35 sind die Ausgänge A gekreuzt.

**Der beigelegte 50 Ohm Widerstand dient dazu, den Besetztmeldeausgang eines Besetztmelders unempfindlicher zu machen, da die Drehscheibensteuerung ansonsten zur Besetztmeldung des Bühnengleises auch ohne Lokomotive führen kann.** 

## **6 Anschlussbilder**

#### **6.1 Fleischmann Drehscheibe**

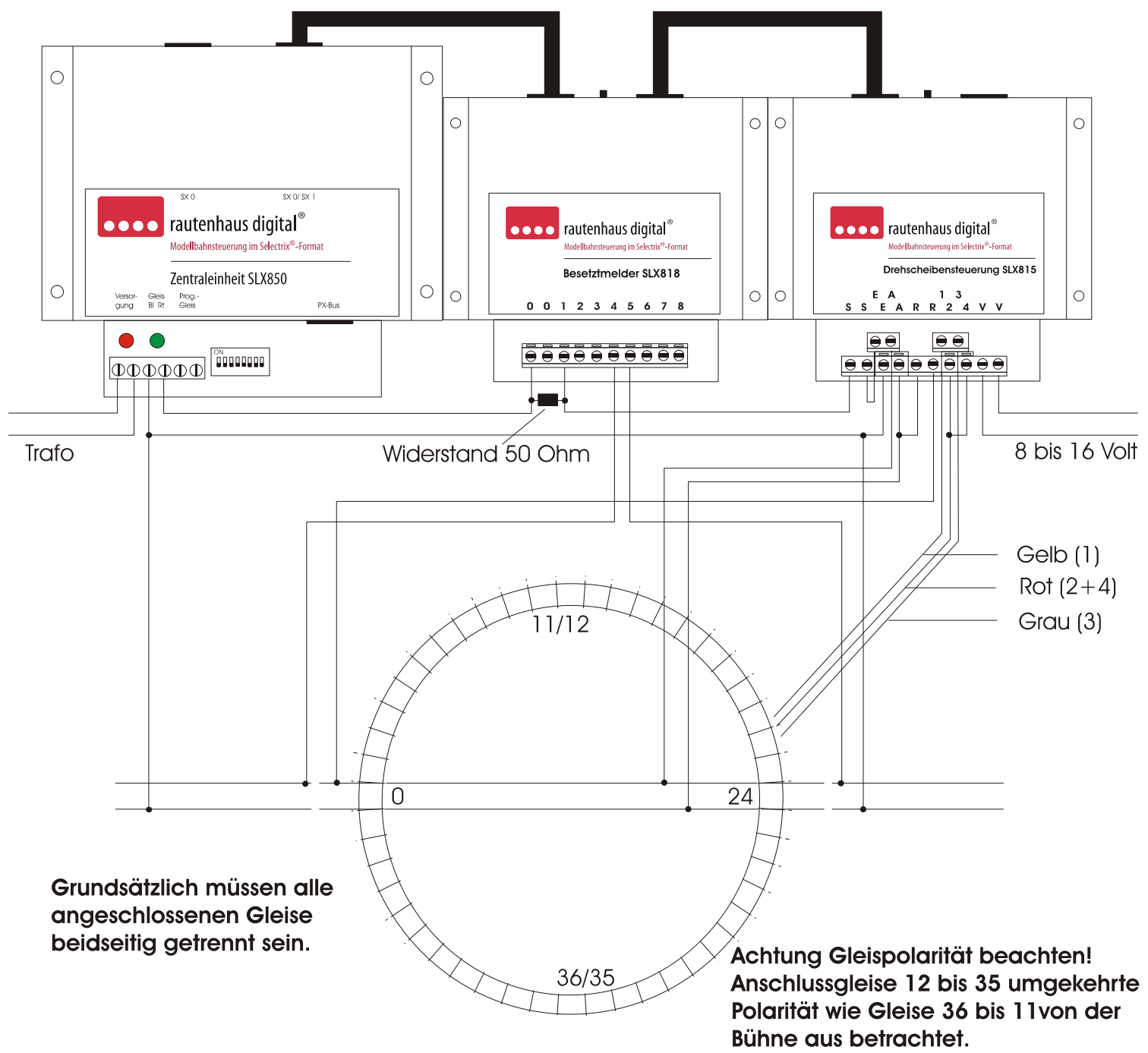

#### **6.2 Fleischmann Drehscheiben mit zuschaltbaren Stutzen**

Bei diesen Drehscheiben müssen in der Bühne zwei Brücken eingelötet werden. Dazu ist die Bühne zu demontieren und die Platine zu lösen und umzudrehen. An den Relaiskontakten müssen wie im nebenstehenden Bild zwei Brücken eingelötet werden.

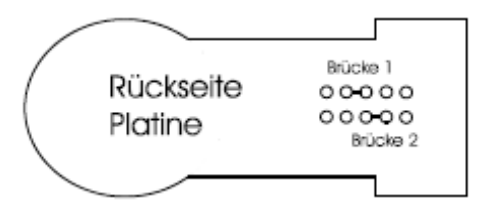

#### **7 Programmierung**

#### **Hinweis: Während der Programmierung muss der gesamte Anlagenbetrieb ruhen!**

Die Programmierung kann nach erfolgtem Einbau und Anschluss der Drehscheibensteuerung oder aber auch nur bei Verbindung mit dem RMX 1-Bus oder einem Selectrix-Datenbus vorgenommen werden. Hierzu ist an einem Ansteuergerät im

**Funktionsmodus/Schaltbetrieb** (RMX oder SX-Handregler mit Schaltfunktionsunterstützung oder einem PC) die vorgesehene Adresse im Funktionsbetrieb einzustellen. Danach ist die zwischen den Busanschlüssen befindliche Programmiertaste an der Drehscheibensteuerung zu drücken und auf dem Ansteuergerät die der gewünschten Betriebsart zugewiesene Taste zu drücken. Als Rückmeldung für eine erfolgreiche Programmierung werden alle Balken am Ansteuergerät einmal kurz auf schräg gestellt. Die Drehscheibensteuerung ist jetzt programmiert. Die System-Adresse kann frei gewählt werden, darf aber nicht schon von einem anderen Gerät oder einer Lokomotive belegt sein.

Hinweis zum **SLX844:** Hier ist im Modus Fahren und Schalten die gewünschte Adresse durch den Regler 3 in Display 3 einzustellen. Die der Betriebsart zugeordnete Taste (Bit) wählen Sie durch drehen des Reglers 4, das aktive Bit (Taste) blinkt (linker Balken = Taste 1, rechter Balken = Taste 8). Nun Programmiertaste am SLX815 drücken. Durch Betätigen der Richtungstaste des Reglers 4 wird nun das gewünschte Bit (Taste) gesetzt. Die Rückmeldung erfolgt durch kurzes Setzen aller Balken nach oben.

**Ideal zur Programmierung unsere Systemsoftware RMX-PC-Zentrale oder der SX-Modul-Programmer!** 

#### **8 Betriebsarten und Programmierfolge**

#### **8.1 Taste 2 - für Fleischmann-Drehscheibe (48 Gleisabgängen)**

Programmierfolge:

- 1. Gewünschte Adresse am Ansteuergerät im Funktionsmodus eingeben
- 2. Programmiertaste am SLX815 drücken
- 3. Funktionstaste 2 am Ansteuergerät drücken
- 4. Rückmeldung abwarten, Gerät ist einsatzbereit

#### **8.2 Taste 3 - für Fleischmann (24 Gleisabgängen)**

Programmierfolge:

- 1. Gewünschte Adresse am Ansteuergerät im Funktionsmodus eingeben
- 2. Programmiertaste am SLX815 drücken
- 3. Funktionstaste 3 am Ansteuergerät drücken
- 4. Rückmeldung abwarten, Gerät ist einsatzbereit

#### **9 Bedienung**

Ansteuerung durch Rautenhaus **Handregler SLX845/ SLX845F oder RMX945/ RMX945F** sehr komfortabel mit Gleisvorwahl usw., siehe Bedienungsanleitung SLX845.

Ansteuerung durch Combi Control, Lokcontrol 2000, Control Handy oder andere Ansteuergeräte im Funktionsmodus:

- Taste 1 Drehung rechts. Halt durch Loslassen der Taste oder nochmaliges Drücken, je nach Gerät.
- Taste 2 Drehung links. Halt durch Loslassen der taste oder nochmaliges Drücken, je nach Gerät.
- Taste 3 180° Wendung rechts.
- Taste 4 180° Wendung links.
- Taste 8 Nothalt, wenn die Drehscheibe nach Druck einer der Tasten 1 bis 4 noch aktiv ist.
- Taste 8 Synchronisation auf Stellung 0.

Wurde die Synchronisation durchgeführt, wird die Position der Drehscheibe von der Drehscheibensteuerung ständig mitgerechnet, auch beim Wechsel in den PC-Ansteuermodus und umgekehrt.

**Hinweis:** Beim Einschalten der Modellbahnanlage sollte zuerst eine Synchronisation vorgenommen werden.

## **10 Ansteuerung durch PC**

Bitwertigkeit 0-7, Rückmeldung an die Ansteueradresse.

Bit 6 muss stets gesetzt sein. 0= Handsteuerung, 1= PC-Steuerung

Bit 7 = Startbit: 0 = Ruhelage bzw. Nothalt, wenn gesetzt war. 1 = Start.

Bit 0 bis 5: Drehposition 0 bis 47, entsprechend Wertigkeit. 00 0000 = Stellung 0, 10 1111 = Stellung 47.

Synchronisation auf Stellung 0: Drehposition  $63 = 11 1111$ , Start durch Bit  $7 = 1$ .

Nach erreichen der Stellung 0 Rückmeldung durch Ausgabe 0100 0000. Abbruch durch Rücksetzen Bit 7. Rückmeldung 0111 1111.

**Hinweis: Wurde die Synchronisation durchgeführt, wird die Position der Drehscheibe von der Drehscheibensteuerung ständig mitgerechnet, auch beim Wechsel in den Handbetrieb und umgekehrt.** 

Beim Abschalten wird die Stellung der Drehscheibe und die Synchronisationsstellung abgespeichert. Beim Wiedereinschalten der Anlage braucht somit kein Synchronisationslauf erfolgen.

Drehung: Angabe der Sollposition 0 bis 47 in Bit 0 bis 5 und Setzen Bit 7. 11xx xxxx.

Nach Erreichen der Sollposition Rückmeldung der Istposition (= Sollposition) in Bit 0 bis 5 und Rücksetzen von Bit 7: 01xx xxxx Abbruch durch Rücksetzen Bit 7: Rückmeldung 01xx xxxx, wobei xx xxxx die erreichte Istposition beinhaltet.

Abfrage der Drehposition: Drehposition 48 = 11 0000, Start durch Bit 7 = 1.

Rückmeldung. 01xx xxxx, wobei xx xxxx die Drehposition beinhaltet.

Abfrage nach zwischenzeitlichem Handbetrieb: Drehposition 49 = 11 0001, Start durch Bit 7 = 1.

Rückmeldung 0000 0000: Drehscheibe wurde zwischenzeitlich per Handsteuerbefehl bewegt.

Rückmeldung 0100 0000: Drehscheibe war nicht im Handbetrieb.

Durch die Abfrage wird die Meldung "Handbetrieb" gelöscht.

**11 Notizen**

**Diese Anleitung für späteren Gebrauch aufbewahren.**

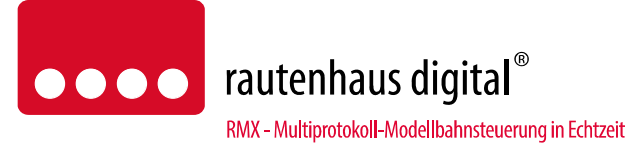

Rautenhaus Digital Vertrieb Unterbruch 66c D-47877 Willich Tel. 02154/951318 e-mail. vertrieb@rautenhaus.de www.rautenhaus-digital.de

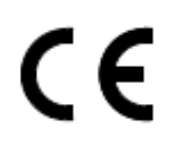

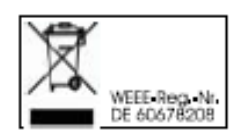

**Selectrix®** ist ein eingetragenes Warenzeichen der Firma Gebr. Märklin & Cie. GmbH in D-73033 Göppingen

*SLX815 - Stand 02/2013*